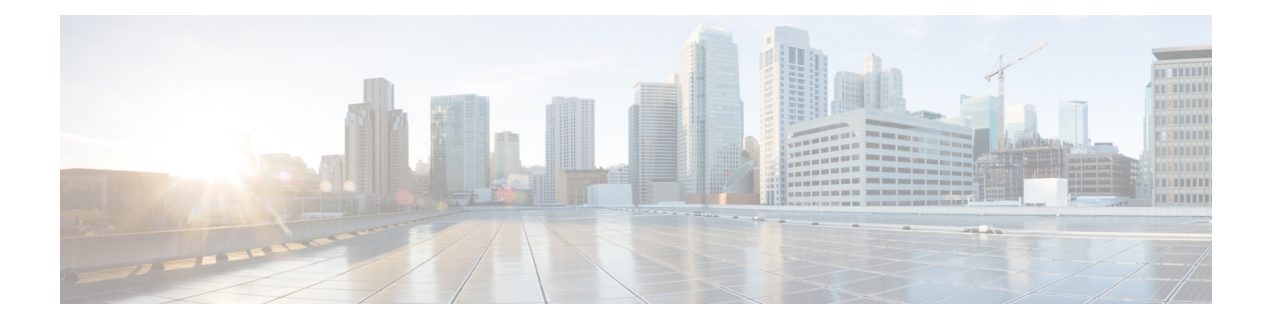

# **Important Notes**

- Manual License [Fulfillment,](#page-0-0) on page 1
- [Pre-Upgrade](#page-0-1) COP File, on page 1
- [Deployment,](#page-1-0) on page 2
- Set [Manual](#page-1-1) MAC, on page 2
- Browser [Support,](#page-2-0) on page 3
- Supported [Languages,](#page-2-1) on page 3
- Upgrade Prime License [Manager,](#page-2-2) on page 3

## <span id="page-0-1"></span><span id="page-0-0"></span>**Manual License Fulfillment**

The license fulfilled with the first license request must be installed before subsequent license requests are generated.

# **Pre-Upgrade COP File**

You can upgrade to Cisco Prime License Manager Release 11.5(1) from Cisco Prime License Manager Release 11.x or Enterprise License Manager Release 9.x. While upgrading from CiscoPrime License Manager Release 10.x or 11.x to Cisco Prime License Manager Release 11.5(1) is a direct upgrade, upgrading from pre-10.0(1) requires one or more COP files. Depending on the upgrade path, you may need to download and install one or both of the following COP files from Cisco.com:

- elm\_Elm\_v9\_1\_1\_PlmUpgrade.cop.sgn
- ciscocm.version3-keys.cop.sgn

**Note**

For information about which COP file you need to apply prior to performing an upgrade, see topics relating to license management in the Compatibility Information for Cisco Unified [Communications](https://www.cisco.com/c/en/us/support/unified-communications/unified-communications-manager-callmanager/products-device-support-tables-list.html) Manager.

The elm\_Elm\_v9\_1\_1\_PlmUpgrade.cop.sgn COP file provides the means for a 9.1(1) standalone Enterprise License Manager server installation to upgrade to 10.x or later standalone Cisco Prime License Manager software.

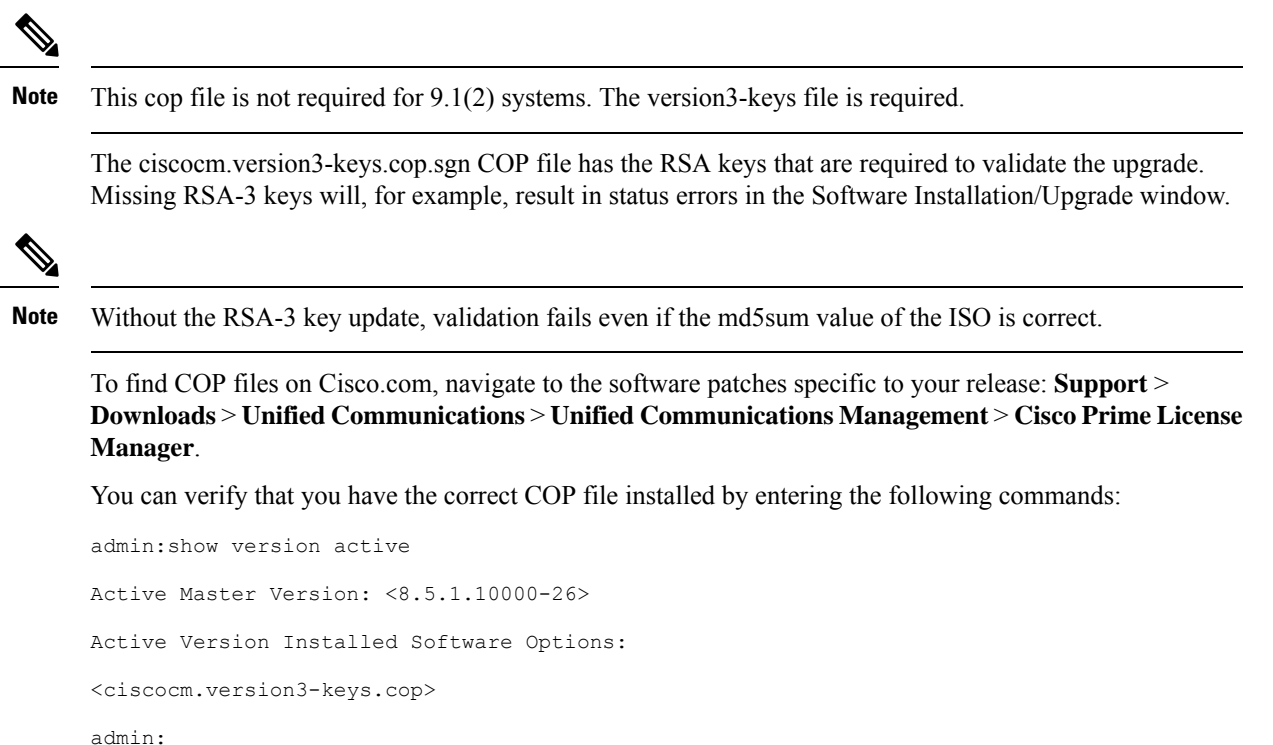

#### <span id="page-1-1"></span><span id="page-1-0"></span>**Deployment**

In Release 10.0(1) and later, virtualized deployments of Cisco Prime License Manager are only supported on VMware ESXi hypervisor hosts.

## **Set Manual MAC**

On a virtual machine, the MAC can be dynamic or static (manual). We recommend a static MAC because the licenses are linked to MAC. Configure virtual machines with static (manual) MAC by following the steps below.

#### **Procedure**

- **Step 1** Using vCenter or vSphere Client, select **Edit virtual machine settings**.
- **Step 2** Select **Network adapter 1**.
- **Step 3** Take note of the MAC address.
- **Step 4** Select the manual option for the MAC address.
- **Step 5** Set the MAC address as noted earlier, or set another unique MAC address.
- **Step 6** Select **OK** to save the settings.

## <span id="page-2-0"></span>**Browser Support**

The following browser versions are officially supported by Cisco Prime License Manager:

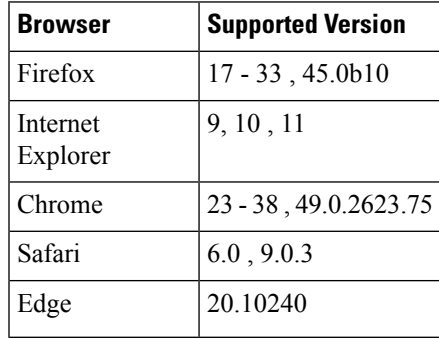

## <span id="page-2-1"></span>**Supported Languages**

Cisco Prime License Manager supports 13 languages:

- English (default)
- Japanese (Japan)
- Chinese (simplified)
- Chinese (traditional)
- Korean (Korea)
- German(Germany)
- French (France)
- Italian (Italy)
- Spanish (Spain)
- Spanish (Colombia)
- Portuguese (Brazil)
- Dutch (Netherlands)
- Russian (Russia)

## <span id="page-2-2"></span>**Upgrade Prime License Manager**

Install the **ciscocm.elm.switchversion.V1.k3.cop.sgn** COP file, while upgrading Cisco Prime License Manager from any of the following versions to Cisco Prime License Manager version 11.5.1 SU2 or any higher version.

• 11.5.1.11900-5 - PLM 11.5.1 SU1a

I

- 11.5.1.11900-4 PLM 11.5.1 SU1
- 11.5.1.12001-2 PLM 11.5.1 ES(12001-2)
- 11.5.1.12001-1 PLM 11.5.1 ES(12001-1)